## Esri Mobile Applications

Last updated by Chrissy Willow Rothgeb, 2018.05.31

JMU's ArcGIS Online site uses Enterprise login through the University and is protected through our twofactor authentication service, Duo.

When logging into Esri Mobile Applications, you'll be presented with the following screen:

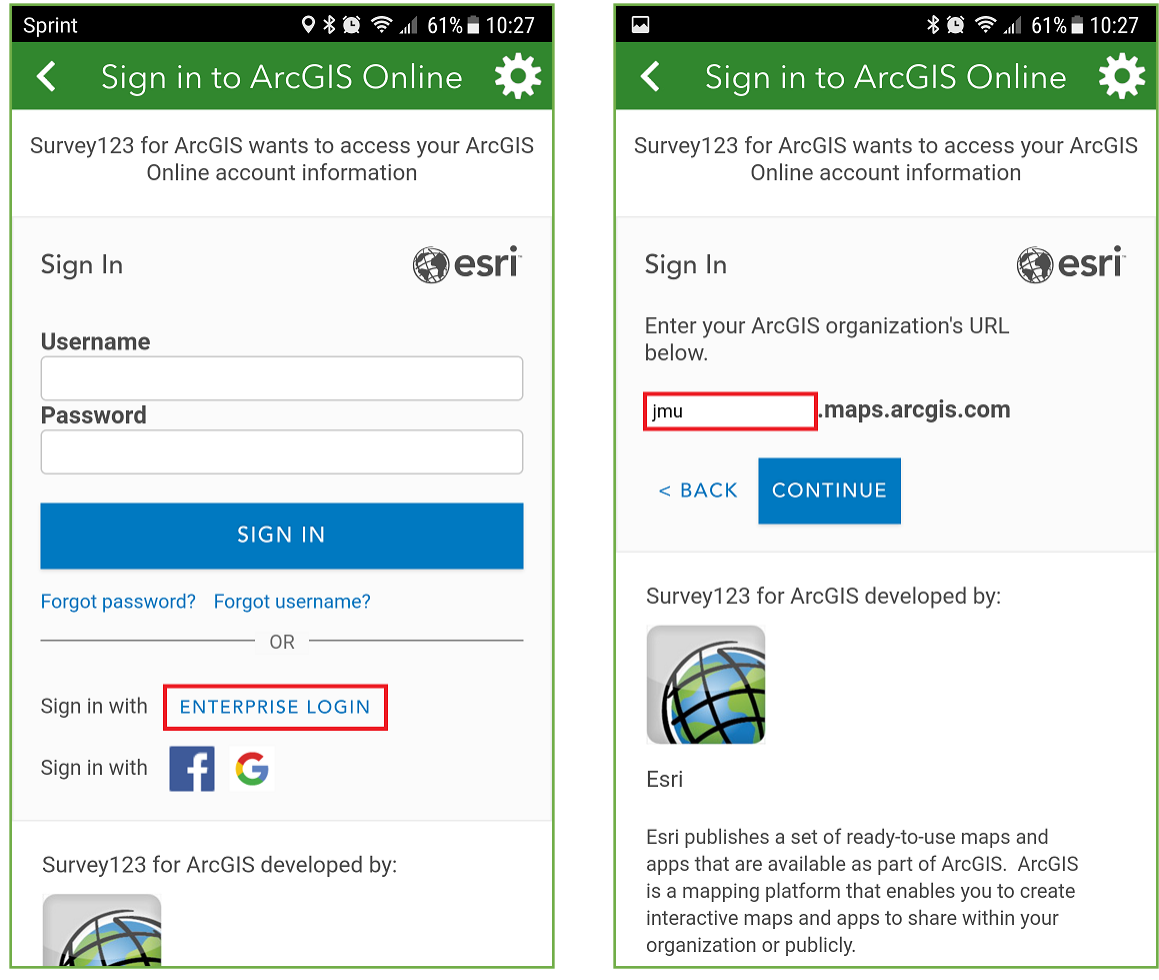

Follow the **Enterprise Login** button, then type "**jmu**" in the organization URL field.

Next choose the "**James Madison University**" button. You'll be taken to JMU's Shibboleth login page:

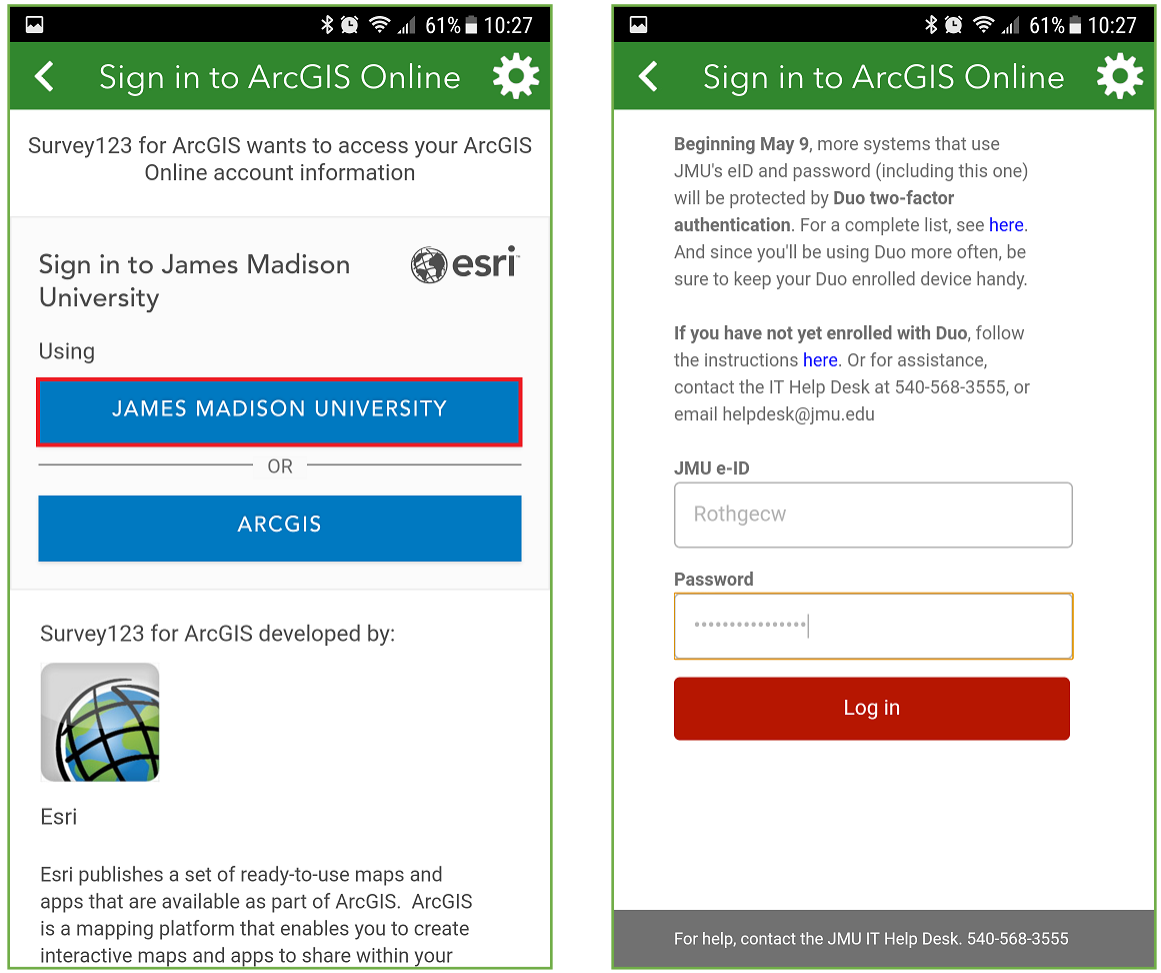

Sign in using your **JMU eID and password** in the fields provided. Finally, you'll be presented with a Duo challenge. Use your phone, tablet, dongle, or other authentication method to sign in through Duo.

That's it!

Please contact [Cise-IT@jmu.edu](mailto:Cise-IT@jmu.edu) if you have difficulty logging into ArcGIS Online or Esri services.